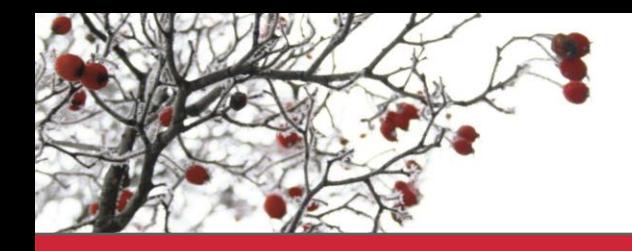

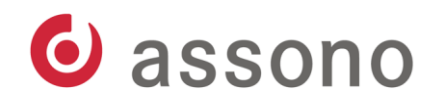

# Deine Guidelines zu Richtlinien

## Über Richtlinien und Best Practice

Admincamp 2017

Innovative Software-Lösungen.

www.assono.de

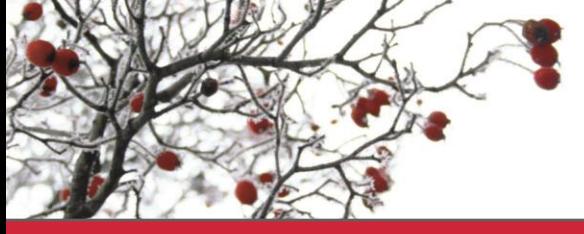

## Vorstellung - Ich

Manuel Nientit Diplom Wirtschaftsinformatiker Seit knapp 2004 mit IBM Notes und Domino Seit 2008 IT-Consultant der Firma assono GmbH Erst Entwickler dann Administrator

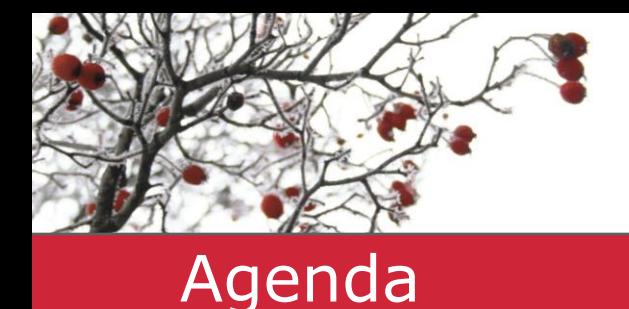

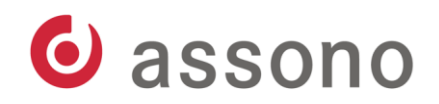

Was? Warum? Begriffe \*yawn\* Richtlinien anwenden Einstellungen (Best Practice) Troubleshooting

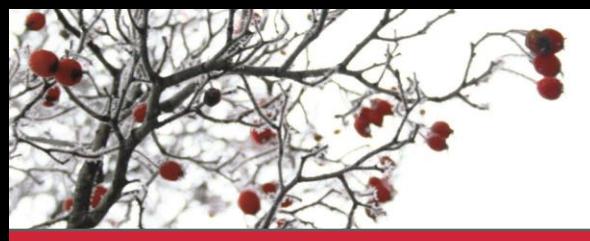

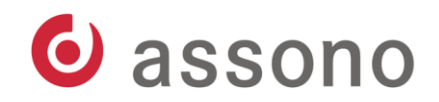

#### Was? Warum?

Vorkonfiguration des Clients und Standardaufgaben

- Keine durch Nutzer *verfummelten* Clients
- Kein: "Habe ich bei der Konfiguration vergessen"
- Weniger Konfigurationsarbeit generell

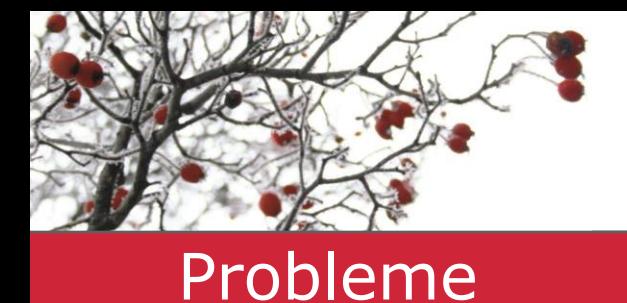

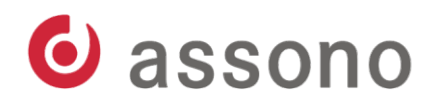

Vergleich der Policies mit effektiven Einstellungen nur manuell möglich

- Kann kaum *debugged* werden
- Bei Tests ist *Geduld* erforderlich

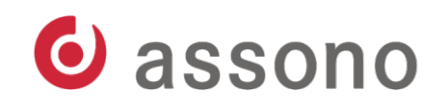

#### Herausforderungen

Gratwanderung: zu viel – zu wenig Unterscheiden zwischen: - Nutzerentscheidung - Sinnvoller Vorschlag für Nutzer - Fachlich erforderlich - Techn. empfehlenswert "Warum gibt es dafür überhaupt eine 'Option'?"

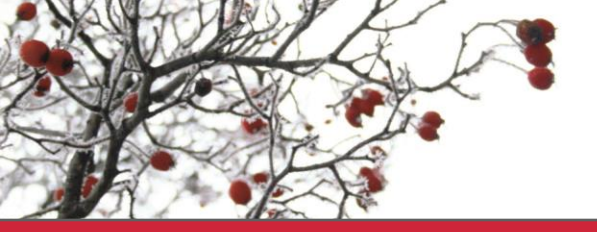

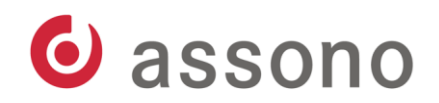

#### Begriffsbestimmung

## Richtlinie/Policy

## vs.

## Einstellung/Setting

#### vs.

## Policysetting (Neologismus)

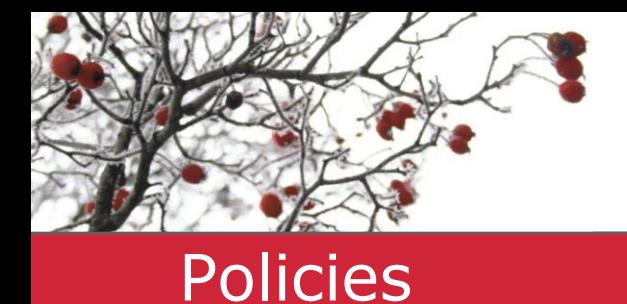

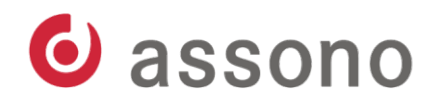

#### **Was ist das?**

## Zuordnungsregeln von Einstellungen zu Personen

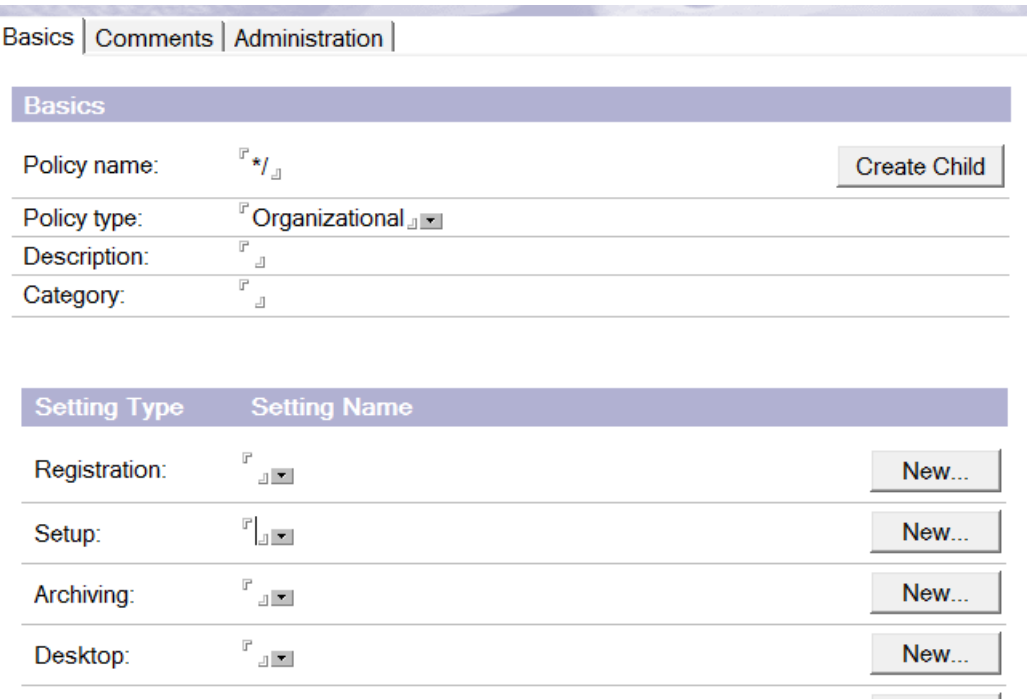

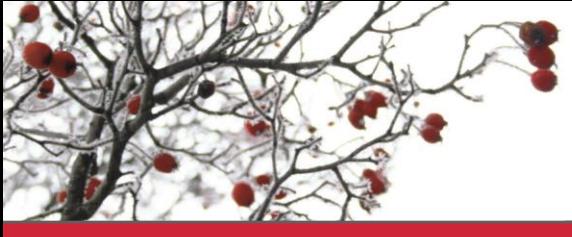

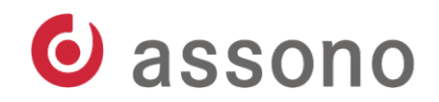

#### Policies

**Typen von Policies**

- 3 Varianten:
	- Organisatorisch (z.B: \*/assono)
	- Explizit (im Personendokument)
	- Dynamisch (im Policydocument)

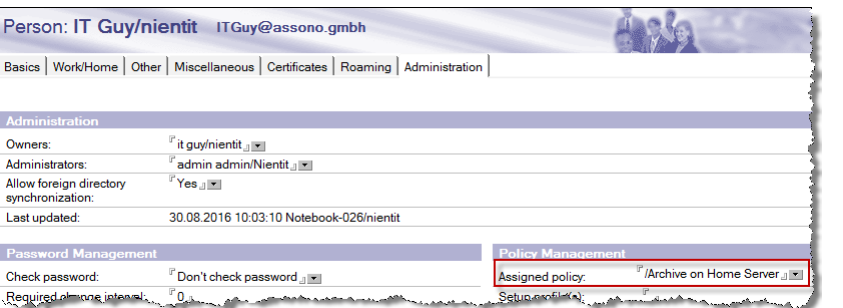

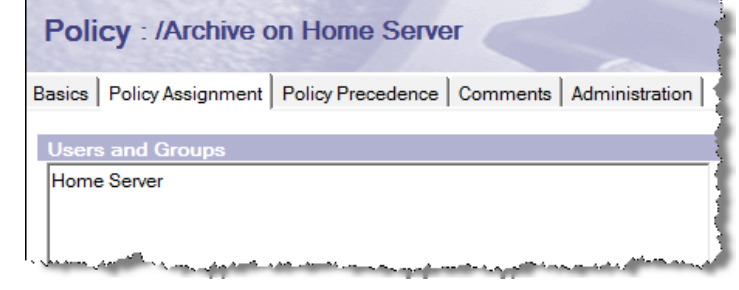

"Beliebig" viele kombinierbar

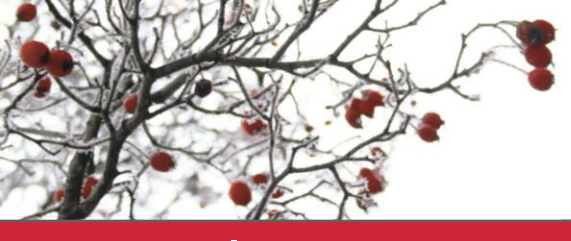

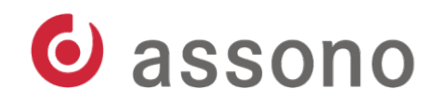

## Policies

#### **Dynamische Richtlinie**

## Neu mit Domino 8.5.1

#### Gut zu kombinieren mit berechneten Gruppen

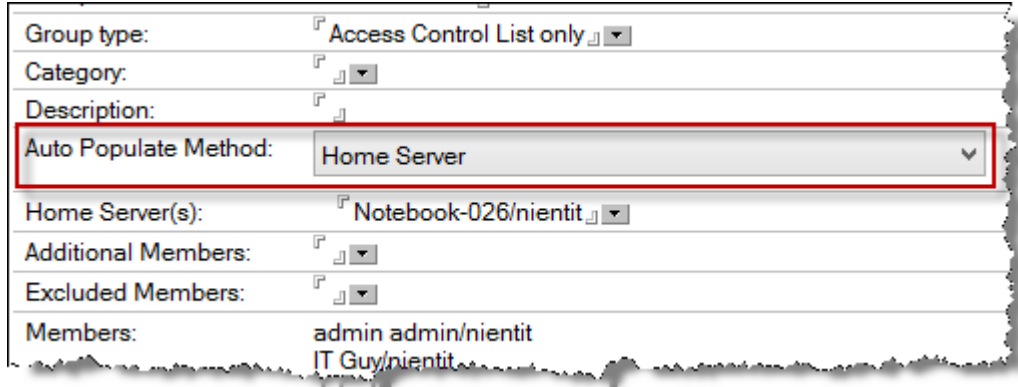

![](_page_10_Picture_0.jpeg)

![](_page_10_Picture_1.jpeg)

![](_page_10_Picture_2.jpeg)

**Policy Precedence**

- Es findet ein *Merge* auf Ebene der Policysettings statt
- Die *expliziteste* zieht
	- Explizit vor dynamisch vor organisatorisch
- Auf Ebene der dynamischen Richtlinien kommt die Precedence ins Spiel

![](_page_10_Picture_8.jpeg)

![](_page_11_Picture_0.jpeg)

![](_page_11_Picture_1.jpeg)

# Policies

#### **Was gilt?**

## Policy Synopsis

![](_page_11_Picture_30.jpeg)

![](_page_12_Picture_0.jpeg)

![](_page_12_Picture_1.jpeg)

![](_page_12_Picture_2.jpeg)

**Grundlegende Philosophie**

Eine für Alle!

![](_page_12_Picture_5.jpeg)

Geht natürlich selten

![](_page_12_Picture_7.jpeg)

- > So wenig Ausnahmen und so flach wie möglich

![](_page_13_Picture_0.jpeg)

![](_page_13_Picture_1.jpeg)

**Überlegungen zur Struktur**

Abhängigkeiten vom Home-Server

- Archivierung
- Repliken
- Roaming

Abhängigkeit vom Endpoint

- Repliken
- Roaming

Abhängigkeit von Org-Einheit

- Repliken

![](_page_14_Picture_0.jpeg)

![](_page_14_Picture_1.jpeg)

#### Policies

#### **Wie werden Richtlinien angewandt?**

![](_page_14_Figure_4.jpeg)

![](_page_15_Picture_0.jpeg)

![](_page_15_Picture_1.jpeg)

Policies

#### **Ein Fallbeispiel**

![](_page_15_Figure_4.jpeg)

![](_page_16_Picture_0.jpeg)

![](_page_16_Picture_1.jpeg)

## Richtlinien

**Zum Fallbeispiel**

Eventuell wäre es sinnvoll, die dynamische Zuweisung zur Gruppe "Alle Nutzer" durch eine organisatorische Richtlinie zu ersetzen?

- Die manuell Erstellung der Gruppen "A-J" und "K-Z" kann durch eine berechnete Gruppe nach "Home-Server" ersetzt werden.
- Vorteil in beiden Fällen: die Gruppen müssen nicht manuell gepflegt werden, so dass es nicht zu Fehlern kommt, wenn die Pflege vernachlässigt wird.

![](_page_17_Picture_0.jpeg)

![](_page_17_Picture_1.jpeg)

- Enthalten die tatsächlichen Einstellungs-Items
- 10 verschiedene Einstellungstypen
- Maximal ein Einstellungsdokument pro Typ und Richtlinie
- Mehrfachverwendung von Settings möglich

![](_page_18_Picture_0.jpeg)

![](_page_18_Picture_1.jpeg)

**Typen 1/3**

Archive-Settings

- E-Mail Archivierung
- Server und/oder lokal
- Regeln und Ziele

Dynamic Desktop

- IBM Notes-Client Einstellungen
- Lücke: Connections und Locations
- Keine Fernanalyse möglich

![](_page_19_Picture_0.jpeg)

![](_page_19_Picture_1.jpeg)

Initial Desktop Setup **Typen 2/3**

- (fast) redundant zu dynamic Desktop

Mail-Settings

- Entspricht ca. den Mailvorgaben
- Nicht zu viel einstellen

Registration Settings

- Vorgaben für die Registrierung

Traveler Settings

Wenn keine eingestellt, dann Default Settings

![](_page_20_Picture_0.jpeg)

![](_page_20_Picture_1.jpeg)

**Typen 3/3**

**Security** 

- Passwort
- Netzwerk
- ECL
- ID Vault

Connections und Symphony(Produktivitätswerkzeuge) sind obsolet

Roaming Settings

- Was und wo?

![](_page_21_Picture_0.jpeg)

![](_page_21_Picture_1.jpeg)

**Vererbung/Durchsetzung**

- Inherit from parent policy (fast alle)
- Enforce in Child Policy (nur die wichtigsten)

![](_page_21_Picture_65.jpeg)

• Kein Anwendungsfall für "Set value whenever modified" bekannt -> nicht einsetzen

![](_page_22_Picture_0.jpeg)

![](_page_22_Picture_1.jpeg)

**Desktop - steuerbar**

Steuerung der Clienteinstellungen

- Notes.ini
- Repliken/Lesezeichen
- Mailreplika (Managed)
- Proxy
- Diagnostic
- Eclipse-Settings nur mit fortgeschrittener Kenntnis

![](_page_23_Picture_0.jpeg)

![](_page_23_Picture_1.jpeg)

**Desktop – nicht steuerbar**

- Arbeitsumgebungen (nur eingeschränkt)
- Verbindungen
- Replication-Page
- Vorhandene Repliken nicht identifizier-/löschbar

![](_page_24_Picture_0.jpeg)

![](_page_24_Picture_1.jpeg)

**Desktop – Vorschläge (1/6)**

- Private Arbeitsumgebungsdokumente nicht zulassen
- Beim Klicken auf einen Hyperlink im Standard-Client folgenden Browser verwenden: OS-Browser
- Open List/Launcher -> Lesezeichenleiste (Vorschlag)
- Enable Synchronize Contacts (!)

![](_page_25_Picture_0.jpeg)

![](_page_25_Picture_1.jpeg)

**Desktop – Vorschläge (2/6)**

- "Do not automatically add names to recent contacts" (?)
	- DPABRemoveRule
	- DisableDPABCCandToprocessing
	- DisableDPABCCprocessing
	- DisableDPABReceivedprocessing
- Mail-File Replik Managed Replica (?)
- Enable silent failover when server goes down

![](_page_26_Picture_0.jpeg)

![](_page_26_Picture_1.jpeg)

**Desktop – Vorschläge (3/6)**

- Empty Trash Folder (?)
- Save state on exit (Vorschlag)
- Enable Auto Save
- Make Internet URLs into Hotspot
- Drag and Drop save as eml file
- Require My Permission to show remote images (Schutz gegen Trackermails)

![](_page_27_Picture_0.jpeg)

![](_page_27_Picture_1.jpeg)

**Desktop – Vorschläge (4/6)**

- Save sent mail (Standard sollte nicht deaktiviert werden können)
- When mail arrives slide in Summary (Vorschlag – kennen viele nicht)
- Replication schedule gilt für ALLE Arbeitsumgebungen (außer "no connection")

![](_page_28_Picture_0.jpeg)

![](_page_28_Picture_1.jpeg)

**Desktop – Vorschläge (5/6)**

- Disabled Ports=LAN0 (BSI Empfehlung)
- AttachmentActionDefault=1 (2/3/4)
	- Offnet Anhänge immer in einem bestimmten Modus – ohne Dialog (Öffnen/Bearbeiten/Ansicht/Speichern)
- **Achtung: Notes.ini Parameter entfernen nicht direkt möglich**
	- Ungültigen Wert übergeben: z.B. ""

![](_page_29_Picture_0.jpeg)

![](_page_29_Picture_1.jpeg)

**Desktop – Vorschläge (6/6): Diagnostic Collection Options**

- Bei jedem Absturz läuft nsd
- Nsd-logs können an den Server zu Auswertung gesendet werden
- Sollte nicht optional sein  $\rightarrow$  , Prompt user to send diagnostic reports: No"
- Standardeinstellungen sonst OK

![](_page_30_Picture_0.jpeg)

![](_page_30_Picture_1.jpeg)

**Mail – (nicht) steuerbar**

Entspricht  $\sim$  Mailvorgaben

- Keine Mail-Regeln einstellbar
- Von persönlichen Vorlieben abhängig, daher nur wenig vorgeben

![](_page_31_Picture_0.jpeg)

![](_page_31_Picture_1.jpeg)

**Mail – Vorschläge (1/2)**

- Allow users to change mail file ownership: No (sicherheitsrelevant)
- Enable mailbox maintenance: No
	- Besser: Quota und Archivierung
- Message recall (?)
- Terminkonflikte prüfen

![](_page_32_Picture_0.jpeg)

![](_page_32_Picture_1.jpeg)

#### **Mail – Vorschläge (2/2)**

## Kompatibilitätsmodus

 $\Box$  Don'

#### **Mail Settings**

Basics | Mail | Calendar and To Do | Access and Delegation | IBM iNotes | Client Detection |

Basics | Domain Mapping | Client Settings |

- C Disable compatibility mode
- C Detect compatibility mode from attendee addresses
- C Manually control compatibility mode with checkbox

المورية والمتحصل

![](_page_32_Picture_58.jpeg)

![](_page_33_Picture_0.jpeg)

![](_page_33_Picture_1.jpeg)

#### **Registrierung**

Steuert den Registrierungsprozess so weit, dass ggf. nur noch Benutzername und Kennwort eingegeben werden muss

Achtung: ID-Vault nicht wählbar; erscheint nur, wenn eine Sicherheitseinstellung (organisatorische Richtlinie) gilt

![](_page_33_Picture_6.jpeg)

![](_page_34_Picture_0.jpeg)

![](_page_34_Picture_1.jpeg)

## Einstellung Registrierung

#### **Vorschläge**

![](_page_34_Picture_31.jpeg)

![](_page_34_Picture_32.jpeg)

**Group assignments beachten**

![](_page_35_Picture_0.jpeg)

![](_page_35_Picture_1.jpeg)

**Sicherheit – (nicht) steuerbar**

- Passwortsicherheit (SSO, NSL, NFL)
- Plugins
- Schlüsselstärke
- ID-Vault
- $\cdot$  ECL $(!)$

Nicht steuerbar:

• Verschlüsselung (DB, Mail…)

![](_page_36_Picture_0.jpeg)

![](_page_36_Picture_1.jpeg)

#### **Sicherheit – Vorschläge**

- "Update Internet Password When Notes Client Password Changes = No" - BSI
- Passwortstärke (Achtung bei SSO)
- PW-Gültigkeit (Achtung bei SSO)
- SSO-Einstellung (?)
- Signed Plugins Nutzer fragen (außer IBM)
- Schlüsselstärke (Rollover möglich)

![](_page_37_Picture_0.jpeg)

![](_page_37_Picture_1.jpeg)

**Sicherheit – ID Vault**

- Kennwort muss nach Zurücksetzung geändert werden = Ja
- Notes-basierte Programme dürfen ID Vault verwenden = Nein
- Automatische ID Downloads zulassen = ? normalerweise nicht, aber bei Roaming?

![](_page_38_Picture_0.jpeg)

![](_page_38_Picture_1.jpeg)

**Sicherheit – ECL (1/2)**

- Kann die Ausführung ungeprüfter Fremdanwendungen verhindern
- Unterbindet unerwünschte Funktionen
- Funktioniert nur ideal mit einem differenzierten Signaturkonzept
	- Für jeden Fremdanbieter eine eigene Signatur
	- Interne Entwickler eine eigene Dev-ID

![](_page_39_Picture_0.jpeg)

![](_page_39_Picture_1.jpeg)

**Sicherheit – ECL (2/2)**

- Default und Anonymous = Kein Zugriff
- Eigentümer/Nutzer keine Rechte zur Änderung der ECL
- IBM Signaturen = Volle Rechte
- Dev-ID minimale Rechte
- KEINE Wildcard-Rechte

![](_page_39_Picture_63.jpeg)

![](_page_40_Picture_0.jpeg)

![](_page_40_Picture_1.jpeg)

**Archivierung – (nicht) steuerbar**

- Wer archiviert?
- Welche Kriterien?
- Wohin?

Nicht einstellbar:

- Wann wird archiviert bzw. was ist Auslöser?
	- Entweder manuell durch Nutzer oder
	- Programmdokument: compact -a

![](_page_41_Picture_0.jpeg)

![](_page_41_Picture_1.jpeg)

**Archivierung – Besonderes**

In den Archivierungskriterien können Zielserver angegeben werden

-> ggf. mehrere Zielserver, so dass pro Archivserver eine eigene Richtlinie mit eigener Einstellung erstellt werden muss: 1:1:1

![](_page_42_Picture_0.jpeg)

![](_page_42_Picture_1.jpeg)

**Archivierung – Vorschläge**

- Private Archivierung nicht zulassen = ja
- Archivierung erfolgt auf Server = ja
- Dokument nur löschen, wenn die Kriterien auch alle Antworten löschen = Ja

![](_page_43_Picture_0.jpeg)

![](_page_43_Picture_1.jpeg)

**Archivierung – Vorschläge: Kriterien**

- Alte Dokument in Archivdatenbank kopieren; dann Datenbank bereinigen
- Ältere Dokumente aus Datenbank löschen
- Dokumente die nicht geändert wurden mehr als  $x (\sim 365)$  Tage

![](_page_44_Picture_0.jpeg)

![](_page_44_Picture_1.jpeg)

#### **Traveler**

Wenn keine Traveler Richtlinie vorhanden gelten die Default-Einstellungen aus der lotustraveler.nsf

- Sicherheitseinstellungen
- Sync-Einstellungen (Roaming)
- Größenfilter

![](_page_45_Picture_0.jpeg)

![](_page_45_Picture_1.jpeg)

#### **Traveler – Vorschläge (1/2)**

![](_page_45_Picture_27.jpeg)

![](_page_46_Picture_0.jpeg)

![](_page_46_Picture_1.jpeg)

#### **Traveler – Vorschläge (2/2)**

![](_page_46_Picture_27.jpeg)

![](_page_47_Picture_0.jpeg)

![](_page_47_Picture_1.jpeg)

**Wie bemerke ich überhaupt Fehler?**

Im Regelfall erst, wenn sie sichtbare Symptome haben -> Zu spät

Kein SOLL-IST-Abgleich möglich

![](_page_47_Picture_6.jpeg)

Tests entdecken zumindest teilweise konzeptionelle Fehler

![](_page_48_Picture_0.jpeg)

![](_page_48_Picture_1.jpeg)

**Geduld!**

Ist ausreichend Zeit seit Änderung der Richtlinie vergangen?

- Ansichtenaktualisierung
- Aktualisierung Group Cache
- Replikation auf Homeserver
- Ausführung von AdminP (alle 12h)
	- Tell adminp process mail policy
- Clientneustart  $(>= 2x)$

![](_page_48_Picture_11.jpeg)

![](_page_49_Picture_0.jpeg)

![](_page_49_Picture_1.jpeg)

**Wer?**

- Viele:
	- Zuordnung der Einstellung zur Richtlinie korrekt?
	- Richtlinie korrekt zugeordnet?
	- Signatur der Richtlinie berechtigt?
- Einer:
	- Policy-Synopsis

![](_page_50_Picture_0.jpeg)

![](_page_50_Picture_1.jpeg)

**Client**

• Log.nsf

<date> <time> Dynamic Client Configuration started <date> <time> Initializing Dynamic Client Configuration <date> <time> Dynamic Client Configuration updating location information <date> <time> Dynamic Client Configuration shutdown

- Debug\_Policy=1 for general policy troubleshooting
- Debug\_Dynconfig=1 for dynamic client configuration checking
- -> Zeigt leider nur eingeschränkt, *was* geladen wird

![](_page_51_Picture_0.jpeg)

![](_page_51_Picture_1.jpeg)

**Client**

- Versteckte Ansicht "(\$Policies)" in names.nsf
	- Masken nicht vorhanden (ggf. aus pubnames.ntf kopieren)
	- Felder nicht sprechend benannt (im Design prüfen)
- Lokale Dokumente löschen
- Richtlinien auf Server erneut speichern
- Client mehrfach (> = 2x) neu starten

![](_page_52_Picture_0.jpeg)

![](_page_52_Picture_1.jpeg)

**Client**

## Calendarprofil untersuchen (Zusatztool erforderlich)

iNotes-Profil untersuchen (Zusatztool erforderlich)

-> Ultimativ: PMR erzeugen

![](_page_53_Picture_0.jpeg)

![](_page_53_Picture_1.jpeg)

![](_page_53_Picture_2.jpeg)

Jetzt stellen oder später…

![](_page_53_Picture_4.jpeg)

![](_page_54_Picture_0.jpeg)

#### Heiße Quellen

**Dynamic Policies:** [https://www-10.lotus.com/ldd/dominowiki.nsf/dx/domino](https://www-10.lotus.com/ldd/dominowiki.nsf/dx/domino-policies-an-example-using-the-new-8.5-features)[policies-an-example-using-the-new-8.5-features](https://www-10.lotus.com/ldd/dominowiki.nsf/dx/domino-policies-an-example-using-the-new-8.5-features) **How do policy changes get applied?:** [https://www-](https://www-10.lotus.com/ldd/dominowiki.nsf/dx/when-will-a-domino-policy-change-take-effect)[10.lotus.com/ldd/dominowiki.nsf/dx/when-will-a-domino-policy-change-take](https://www-10.lotus.com/ldd/dominowiki.nsf/dx/when-will-a-domino-policy-change-take-effect)[effect](https://www-10.lotus.com/ldd/dominowiki.nsf/dx/when-will-a-domino-policy-change-take-effect) **How the new Dynamic Group Policies can reduce your administration workload:** [https://www-10.lotus.com/ldd/dominowiki.nsf/dx/how-the-new](https://www-10.lotus.com/ldd/dominowiki.nsf/dx/how-the-new-dynamic-group-policies-can-reduce-your-administration-overhead)[dynamic-group-policies-can-reduce-your-administration-overhead](https://www-10.lotus.com/ldd/dominowiki.nsf/dx/how-the-new-dynamic-group-policies-can-reduce-your-administration-overhead) **Troubleshooting Policies on a Domino Server:** [http://www-](http://www-01.ibm.com/support/docview.wss?uid=swg27036076)[01.ibm.com/support/docview.wss?uid=swg27036076](http://www-01.ibm.com/support/docview.wss?uid=swg27036076) **Domino Policy Precedence Explained:** [https://www-](https://www-10.lotus.com/ldd/dominowiki.nsf/dx/domino-policy-precedence-explained)[10.lotus.com/ldd/dominowiki.nsf/dx/domino-policy-precedence-explained](https://www-10.lotus.com/ldd/dominowiki.nsf/dx/domino-policy-precedence-explained) **Notes / Domino Policy Troubleshooting Flow Chart:** [https://www-](https://www-10.lotus.com/ldd/dominowiki.nsf/dx/Notes__Domino_Policy_Flow_Chart)[10.lotus.com/ldd/dominowiki.nsf/dx/Notes\\_\\_Domino\\_Policy\\_Flow\\_Chart](https://www-10.lotus.com/ldd/dominowiki.nsf/dx/Notes__Domino_Policy_Flow_Chart)